# **NETGEAR™ ProSafe VPN Client Release Notes**

**Version:** 10.1.1, build 10 **Release Notes Issued on:** 09/29/2003

## **Product Description**

The NETGEAR ProSafe VPN Client is a virtual private network (VPN) client for remote access and secure communications.

## **New Features and Enhancements**

- Smart card removal clears keys option
- Phoenix Device-Connection Authentication support

• WAN maximum transmission unit (MTU) adjust settings for Windows 2000 and XP to better integrate running the client over DSL lines using Point-to-Point Protocol over Ethernet (PPPoE)

## **Component Versions**

.

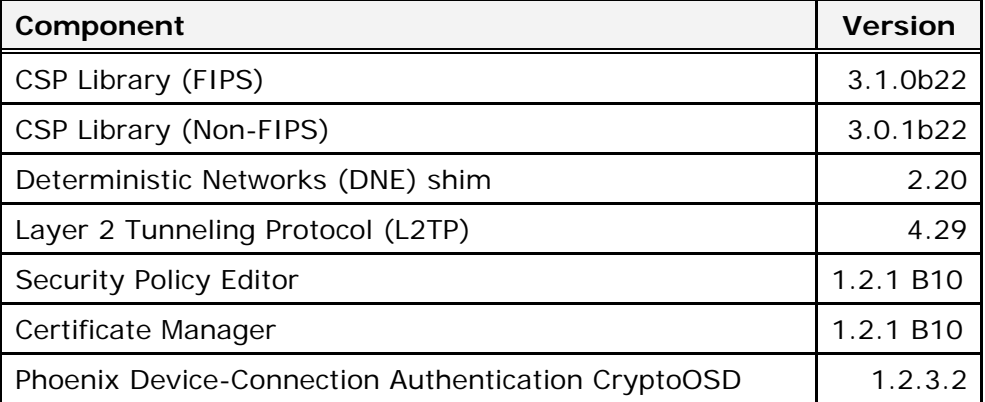

## **Before Installing or Upgrading to This Version**

When upgrading from an earlier version of the VPN client, take these required steps before installing the client:

1. Uninstall the existing version through the **Control Panel Add/Remove Programs** application.

2. Reboot your computer.

**Note:** The original Windows installation files may be required during installation, depending on the specific version of Windows and your configuration. Make sure that you have the CD-ROMs or files available before you start the installation.

*Release Notes* 

## **Windows Compatibility**

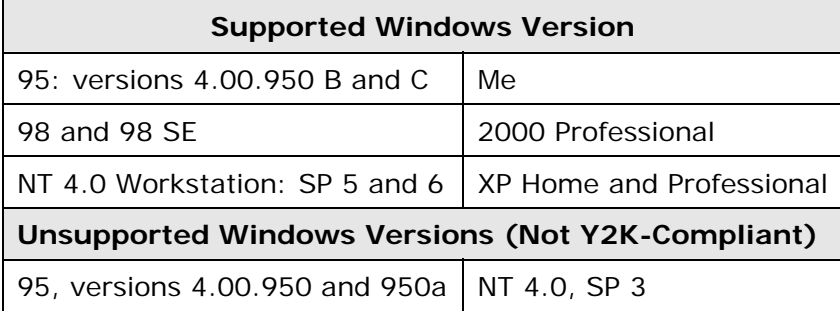

Install the latest Windows service pack, dial-up networking upgrade, and Internet Explorer version.

## **Network Interface Cards**

This version should be compatible with all NDIS-compliant Ethernet network interface cards (NICs). Plug and play is supported on Windows 95, 98, Me, and 2000 only. Plug and play is not supported on notebook computers running Windows NT.

## **Compatibility Issues**

#### • **Windows XP Internet Connection Firewall with the SafeNet Virtual Adapter**

The SafeNet Virtual Adapter must be "firewalled" with the Windows XP Internet Connection Firewall if the connection used to create VA is Windows XP "firewalled"; otherwise, packets will not pass.

#### • **Driver signing warnings on Windows XP with Security Patch MS02-50**

**Description:** Earlier versions of the MS02-50 Security Patch on Windows XP caused unsigned driver messages when installing the client.

**Workaround:** Download the latest MS02-50 Patch from this page on the Microsoft web site:

http://www.microsoft.com/technet/treeview/default.asp?url=/technet/securit y/bullet in/MS02-050.asp

If the patch is no longer on this page, search for this patch on the Microsoft support web site, support.microsoft.com.

#### • **Nortel Contivity VPN Switch**

**Description:** The elements of the distinguished name sent by the switch are not in the standard order expected by the client. When entering the distinguished name in the Connect using Nortel Contivity VPN Switch group, select the **Enter Subject Name in LDAP Format** check box. Make sure that the order of the elements matches the order from the switch, for example:

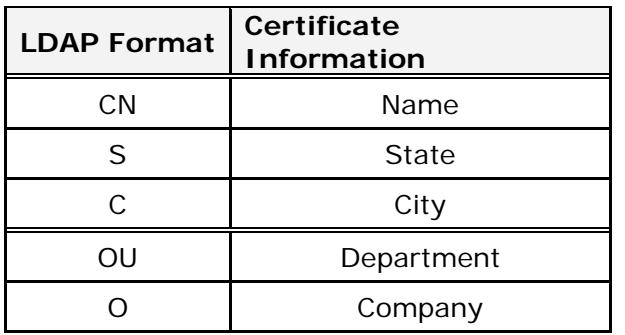

**Workaround:** The Nortel switch's firmware version 3.5 or later, with Keep Alives disabled is required. If a message regarding invalid hash length appears in the Log View, this means that the keep alive feature is enabled. The Keep Alives option is controlled through the IPSec section of the Group profile. The menu item in IPSec is called Enable Client Failover Tuning**.** 

#### • **PPPoE software for DSL connections must be installed and operational before the client is installed.**

**Description:** Installing PPPoE software on a com**puter that the client is already on removes some network components.** 

**Workaround:** If the computer doesn't have the client installed, install the PPPoE install the PPPoE software before you install the client. If the client is already installed, uninstall, and save the IPSec policy when prompted during the uninstall. After your computer reboots, install the PPPoE software, and then install the client again.

• **Compatibility issue with 3Com Smart Agent software Description:** If the 3Com Smart Agent software is installed before the client in

installed, the client doesn't operate correctly.

**Workaround:** Install the Smart Agent software before installing the client

### • **Errors when the gateway sends certificates with more than 1024 bits to a client without the Microsoft Enhanced CSP**

**Description:** Log Viewer errors and connection failures occur on the client when the gateway sends certificates larger than 1024 bits on computers that don't have a 128bit version of Internet Explorer installed. Log errors can't acquire enhanced provider verify context, and signature verification fails.

**Workaround:** For gateways that send certificates larger than 1024 bits to the client, upgrade to the 128-bit version of Internet Explorer, which include the Microsoft Enhanced CSP.

#### • **Automatic certificate selection may not work in Aggressive Mode.**

**Description:** Because Aggressive Mode sends an ID payload in the first initiator packet, and no explicit certificate is selected, the session may fail. The client make a best guess, and selects the first certificate that meets the specified ID type, such as DN, email, or IP address. This certificate, however, may not be a valid certificate.

**Workaround:** Manually select the certificate when using Aggressive Mode, or limit your certificates to one in the Certificate Manager.

### • **Compatibility issues with EarthLink software**

**Description:** The client is incompatibility with EarthLink Internet software, version 5.02.

**Workaround**: EarthLink can still be accessed through a standard dial-up networking configuration. Uninstall the EarthLink software. EarthLink Technical Support is aware of the situation; contact EarthLink for help in setting up a standard dial-up configuration for EarthLink access.

#### • **Compatibility issues with Sony Vaio and 3COM 3CCFE575CT CardBus PC Card**

**Description:** The 3COM 3CXFE575CT 10/100 LAN CardBus PC Card isn't compatible with Sony Vaio notebook computers; after the client is installed, the computer requires an Ethernet cable to be attached to boot. This NIC card works fine in other computers..

**Workaround:** Use hardware profiles to disable the NIC card, or remove the NIC card when the computer isn't attached to the network.

### • **On Windows 95/98/Me, the Entrega USB has problems with suspend/standby.**

**Description:** The Entrega USB has problems when returning from suspend mode in that the interface is not always present.

**Workaround:** Unplug the adapter, and then plug it back in.

### • **AOL 6.0 Compatibility**

**Description:** AOL 6.0 software has installation problems on Windows 95/98/SE/Me system with DNE. The AOL installation continuously reinstalls TCP/IP and asks to be restarted.

**Workarounds:** Try one of these:

- e Boot into safe mode, remove DNE, and continue with the AOL install. After AOL is installed, reinstall DNE. AOL will still ask to be restarted on every startup; click No, and AOL work just fine.
- e Upgrade to AOL 7.0. On Windows XP using native XP PPPoE connections, if an AOL 7.0 upgrade is performed on the client is installed, repair the client. This will correct the PPPoE settings that AOL overwrites.
- **RequestLocalAddress failure and dialup interfaces are not detected properly in the Log Viewer on clients that also have the Nortel client installed and DN is bound to the Nortel IPSECSHM**

**Description:** Cannot connect using Windows 2000 and XP RAS connections when DN is bound to the Nortel IPSECSHM.

**Workaround:** In the Windows Device Manager, if the IPSECSHM - Deterministic Network Enhancer Miniport is disabled, the dialup interface will be detected properly and sessions will establish.

## **Addressed Issues**

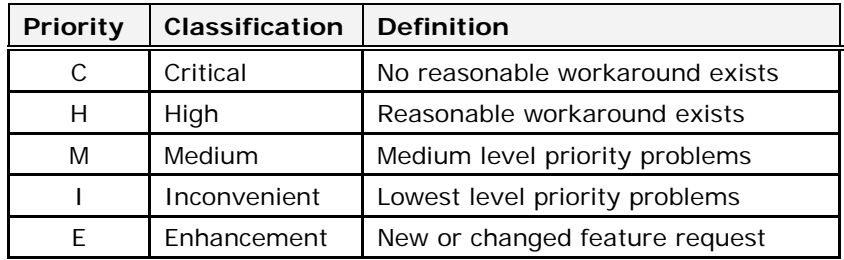

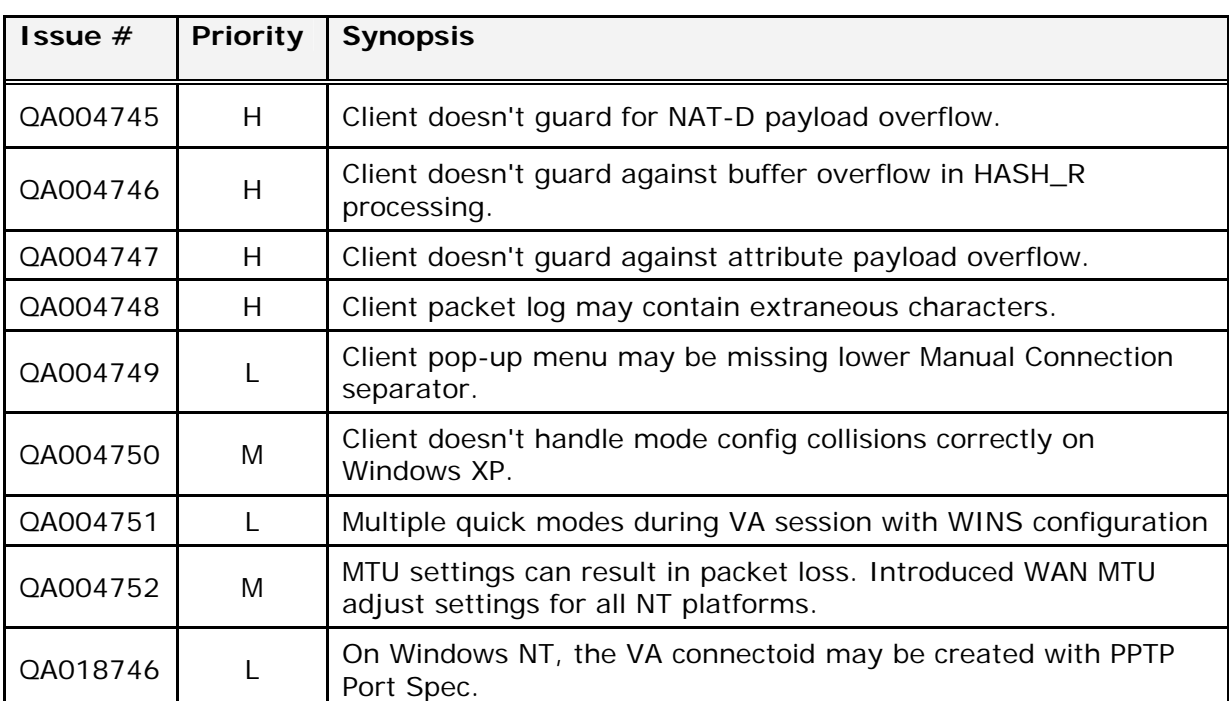

# **In Version 1.2.1 (Build 10)**

# **In Version 1.2.0 (Build 32)**

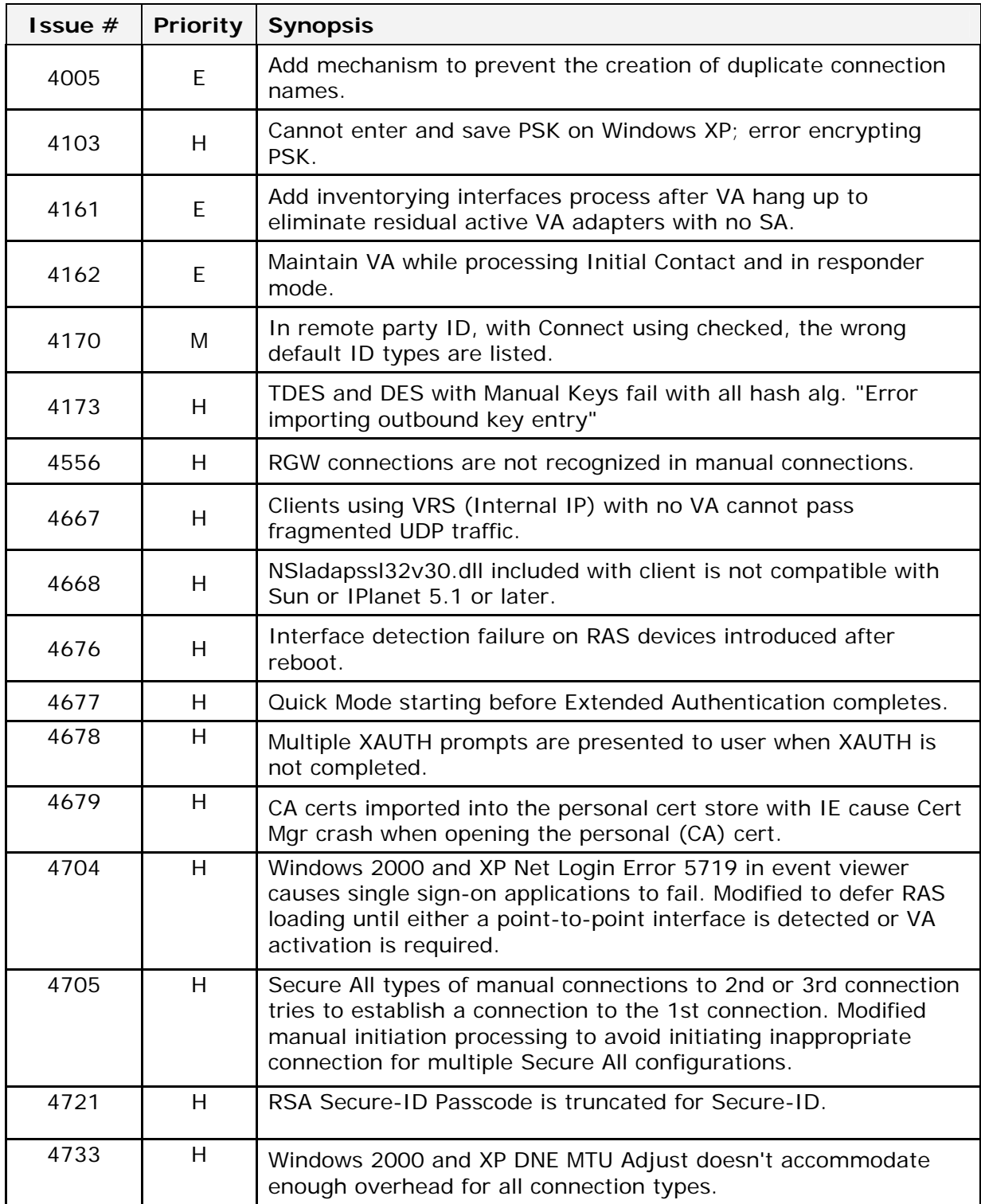

# **In Version 1.1.1 (Build 14)**

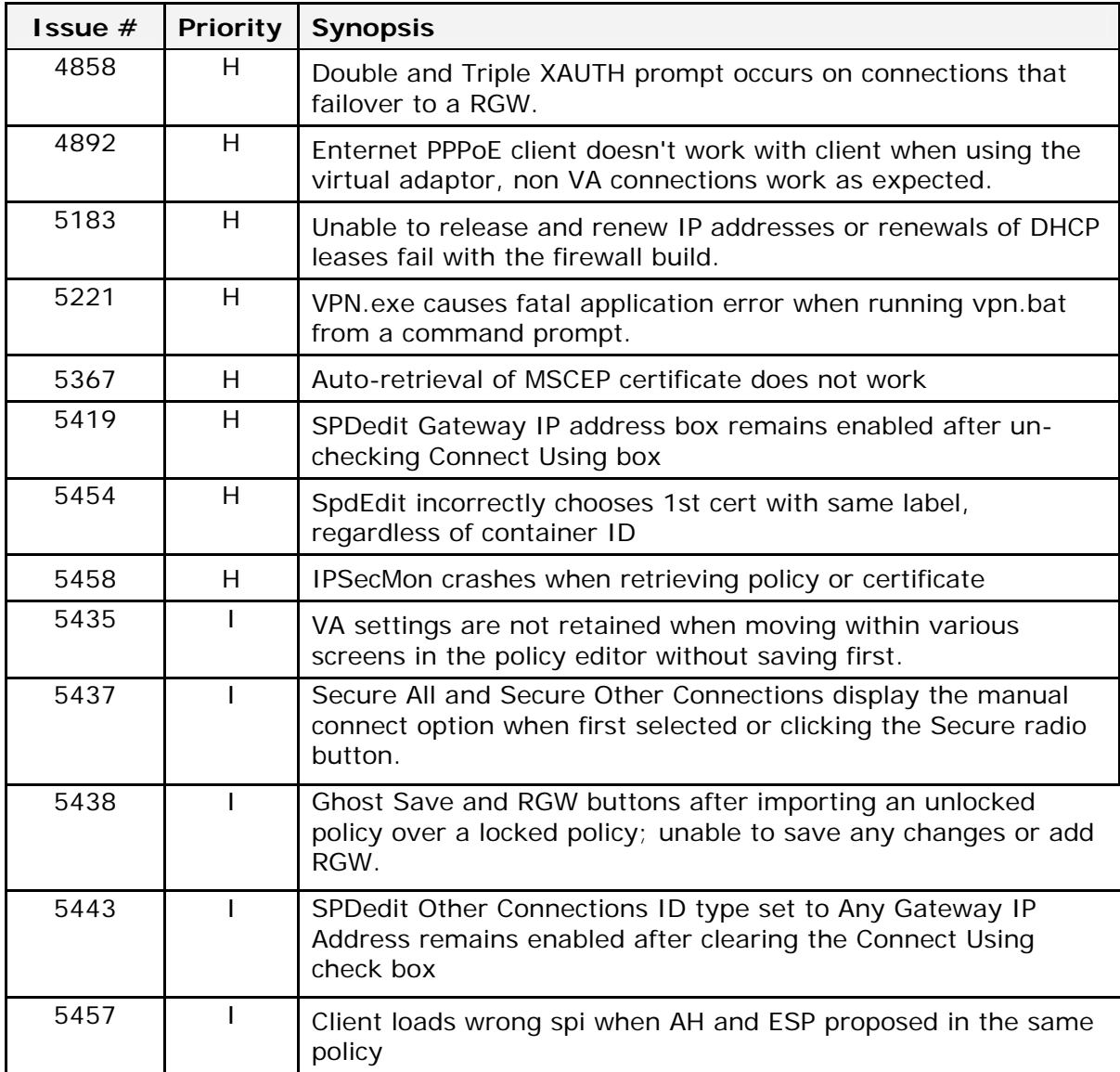

## **Known Issues**

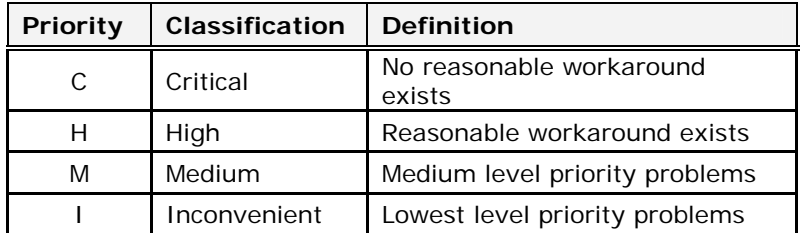

This is a list of the issues known at time of release:

All Open Issues are prioritized and addressed in future releases when possible. Known issues listed in the previous release note in the Known Issues section are still present in this release unless listed in the Addressed Issues section.

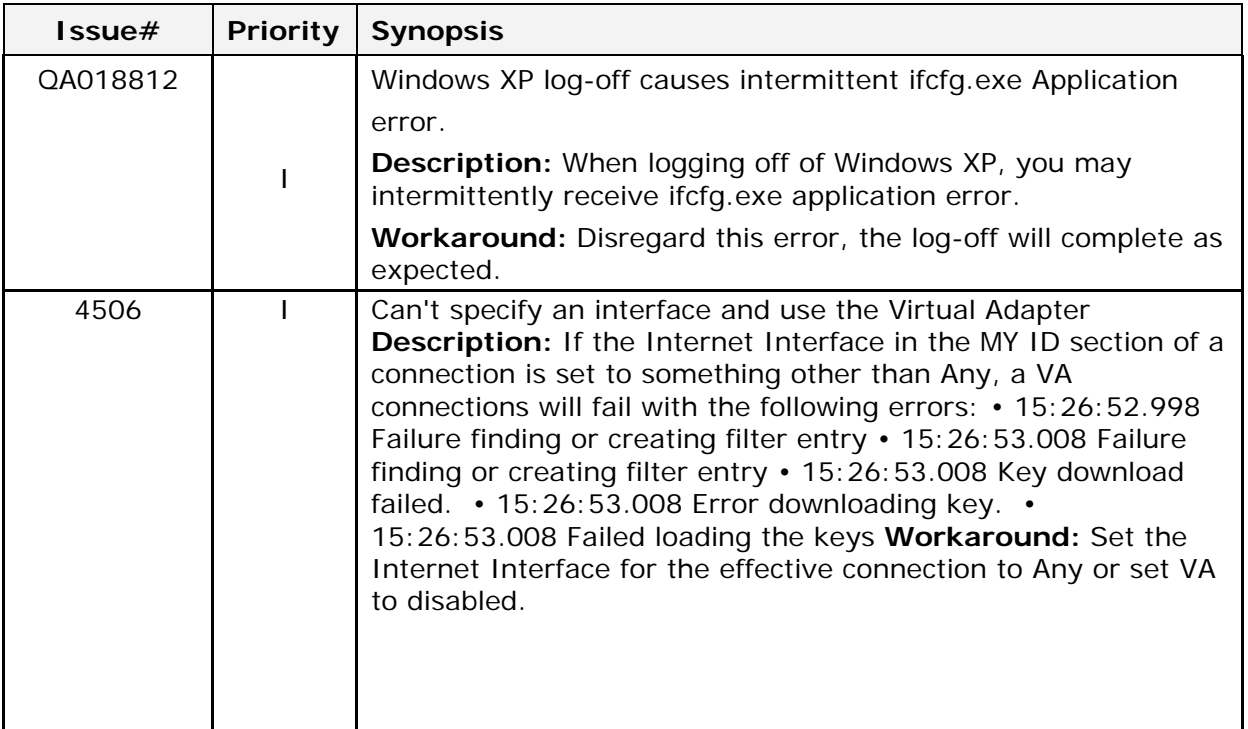

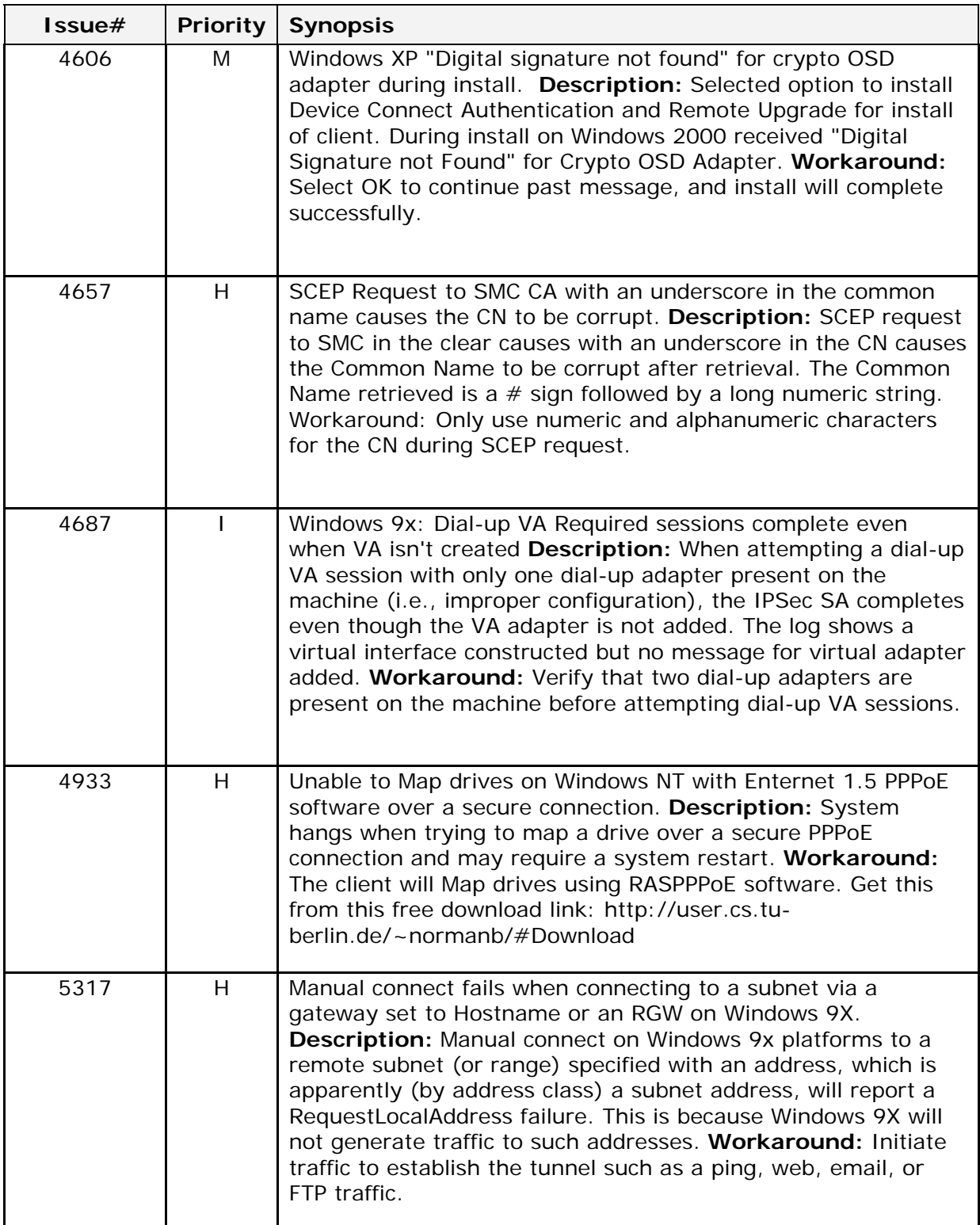

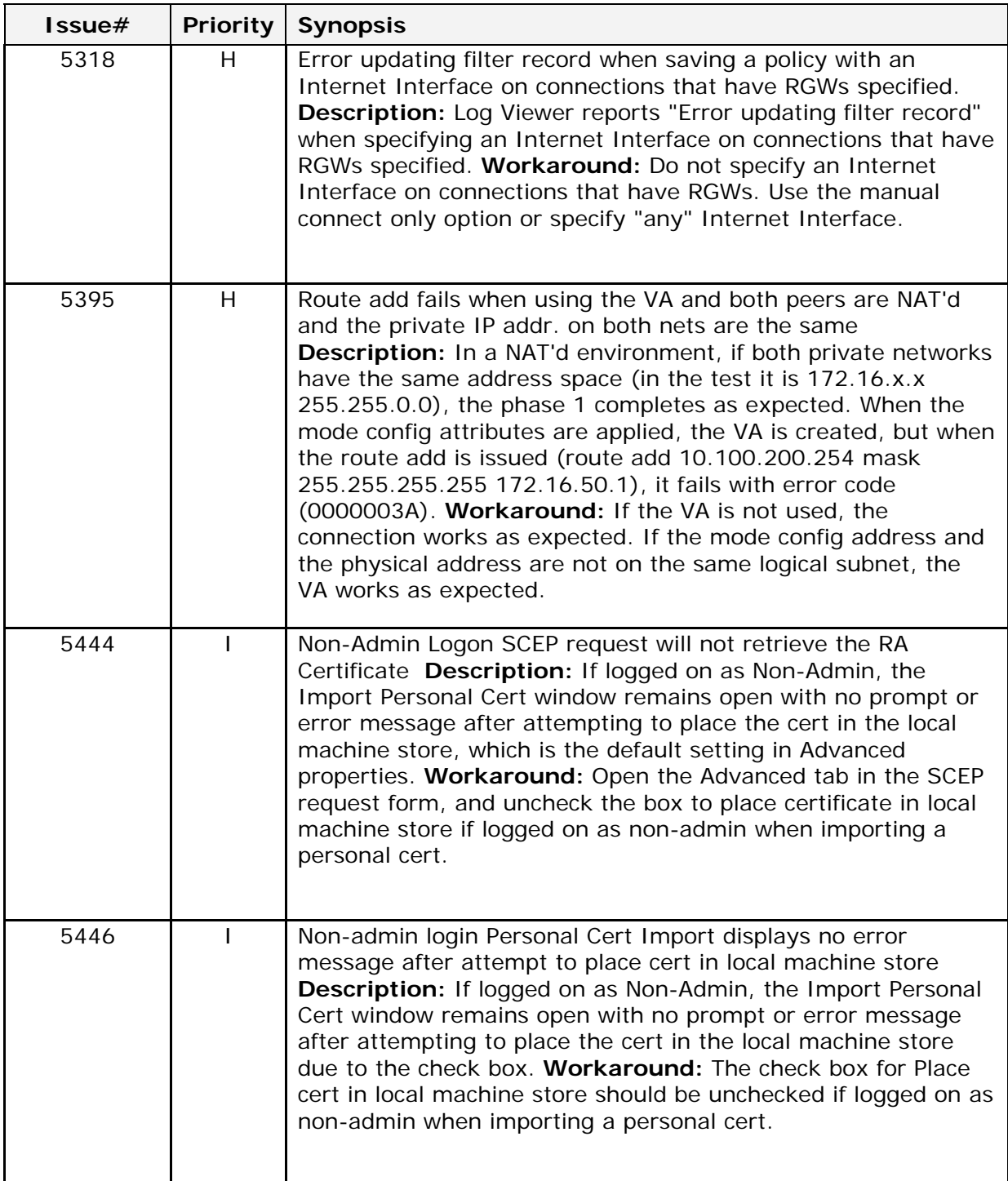

## **DNE Known Issues and Workarounds**

This is a list of the issues known at time of release for DNE 2.2.0, extracted from the DNE release notes.

• **Windows NT-disabled protocols are enabled when DNE is installed** 

**Description:** On Windows NT 4.0 only, if protocols are disabled, and you install DNE, the protocols become enabled.

**Workaround:** Disable the protocols through the Control Panel or remove the protocols after installing DNE.

• Windows NT Plug and Play Drivers

**Description:** Windows NT doesn't support Plug and Play even on laptops running whose manufacturers attempted to create Windows NT Plug and Play support through a custom utility. DNE can't work with these custom, nonstandard, non-NDIS-compliant utilities.

**Workaround:** Disable the utility and obtain the latest NIC driver from the vendor (not the special prepackaged one that the laptop vendor supplies with the utility).

• The client is incompatible with the ATT Dialers' VPN component

**Description:** The VPN component included with the ATT dialer is incompatible with DNE.

**Workaround:** Clear the VPN component check box when installing the ATT dialer.